## **How To Set Up Your Online Giving**

*"Each one must give as he has decided in his heart, not reluctantly or under compulsion, for God loves a cheerful giver"*  - *2 Corinthians 9:7*

**Step 1:** Visit our website: *www.hopechapel.org*, select Give, scroll down to **Hope Chapel Online Giving**.

**Step 2:** Select SIGN IN and enter your email and password. (If you have not set up an account, you will need to register). *Note: only login with MinistryID if you have linked your account (text sign-in is not available until you register your phone number, see "How to Text to Give") on the reverse side.*

**Step 3:** Once logged in, your options are: **GIVE NOW**, **SCHEDULED** and **HISTORY**.

\*\*HISTORY will be from 9/19/18 and all future giving.

\*\*SCHEDULED will show your current giving schedule if you have set up a recurring gift.

**Step 4:** To **GIVE NOW**, enter your name, choose a **FUND** from the drop down menu and enter an **AMOUNT**.

**Step 5:** You may select **ADD DONATION** to give toward other funds (there is no limit).

**Optional:** You can check the box MAKE THIS GIFT RECURRING to set up FREQUENCY and START DATE. You can set an end time with HOW MANY GIFTS by entering a number. ex: Start Weekly on 10/1 for 8; will end on 11/19.

**Step 6:** Complete your payment and billing information, select **GIVING** button at the bottom.

Your Contribution submission was successful will appear and you will receive a confirmation email.

**Note:** To view your complete giving history, create an account at *hopechapel.elexiochms.com/user/login* or download the mobile app (see other side).

> *If you need help, please call the church office at 310-374-4673 Tuesday-Friday, 9-5pm, or email info@hopechapel.org*

## hopechapel.

## **How To Give On Your Mobile Device**

**Step 1:** Download and install the free ELEXIO COMMUNITY app from iTunes or Google Play.

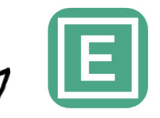

 *It looks like this...*

**Step 2:** Open the app and replace domain with "hopechapel". Log in using your same email and password used for *hopechapel.elexiochms. com*. If you are a new user, please create an account.

**Step 3:** Select **Give**.

**Step 4:** Enter your gift **AMOUNT**, select **METHOD** to select your payment information or set up and save, then select **FUND**.

(Only one fund can be selected at a time on the mobile app; for multiple funds, go to *www.hopechapel.org/give*)

**Optional:** You can set up Recurring gifts with a limited choice of Weekly, Biweekly and Monthly. (For more options, log into your account through a web browser at *www.hopechapel.org/give*)

**Step 5:** Select **Next**, you will be redirected to *elexiogiving.com* in your web browser.

**Step 6:** Confirm your information and select **Give** to finish.

**Note:** To view your complete giving history, select your name at the bottom of the app.

## **How To Text to Give On Your Mobile Device**

**Step 1:** Text the word **Give** to **310-388-3448**

**Step 2:** For all first-time users, you will receive a link directing you to our online giving page in your web browser. Select **SIGN IN** or **REGISTER FOR AN ACCOUNT**. *NOTE: TEXT SIGN IN is not available until after you register your phone number; please use your email to sign in. (Only login with MinistryID if you have linked your account.)*

**Step 3:** If you already have an account, sign-in, go to **My Account** on your phone or your initials in the top right on your computer. Drop down My Account, select Account Info. Add your phone number and select **TEXT SECURE PIN**; enter the code. Your phone number has now been added to your account successfully. You can now also use your phone number to log-in for event/class registration.

**Step 4:** You are ready to text your giving. Simply enter in an amount (ex: 100) to 310-388-3448 and send. You will receive a confirmation text stating "Your giving was successful" and an email. (Your text giving donations are for Free Will Offering/Tithe only).

**Note:** If you wish to set-up a recurring schedule or donate to other funds, please go to *hopechapel.org/give.*